### 1. 由學務資訊系統進入點選導師導談系統

# 2. 點選欲紀錄之輔導班級

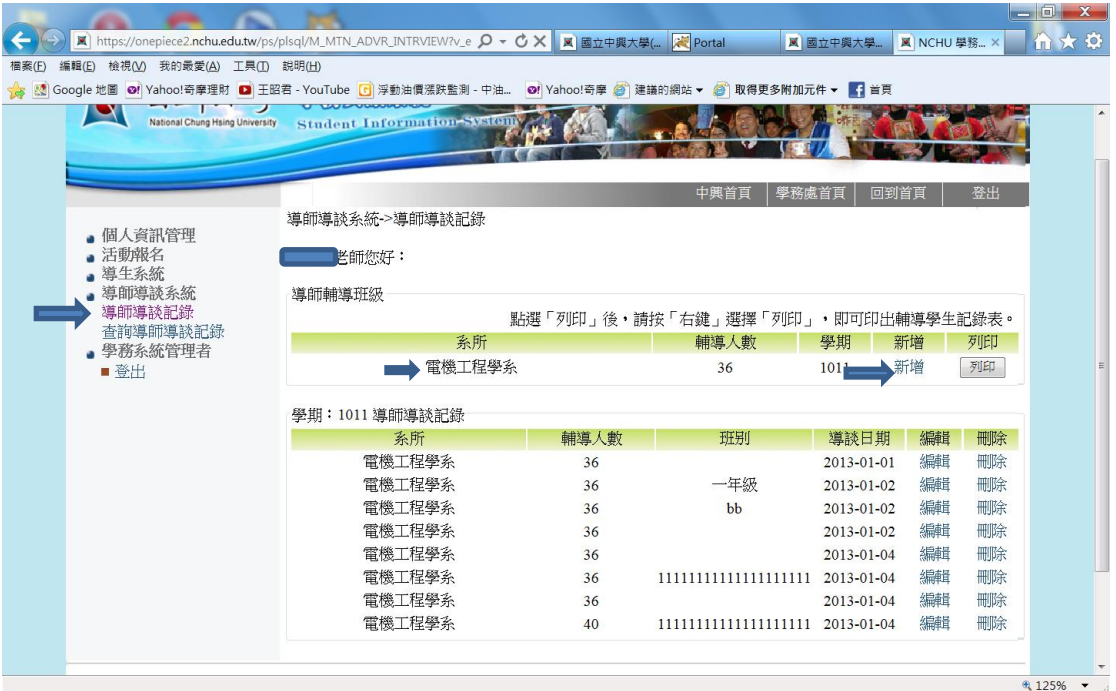

### 3.輔導紀錄畫面如下

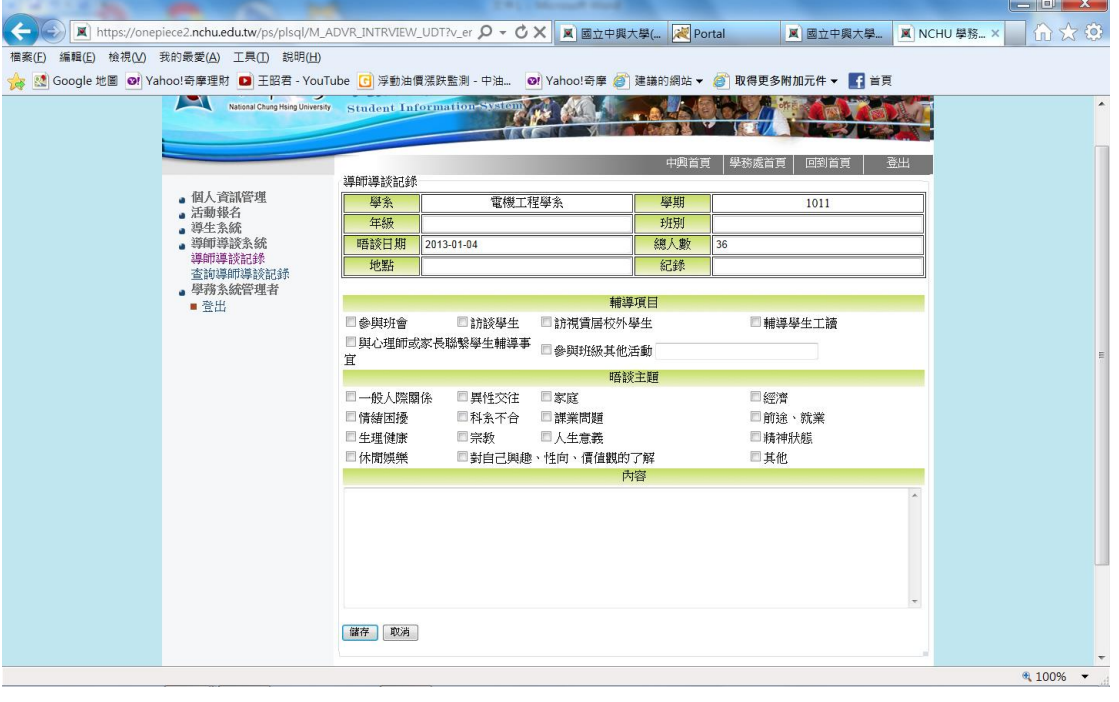

#### 4.點選晤談日期

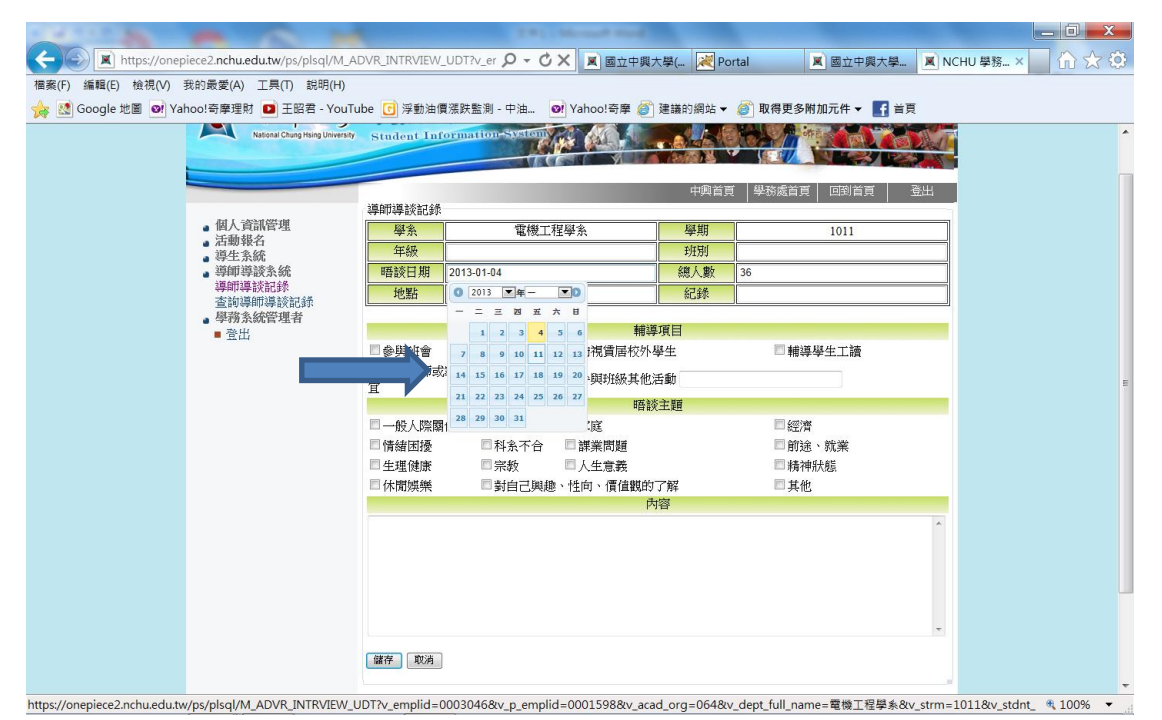

### 5.紀錄相關輔導項目、主題及內容

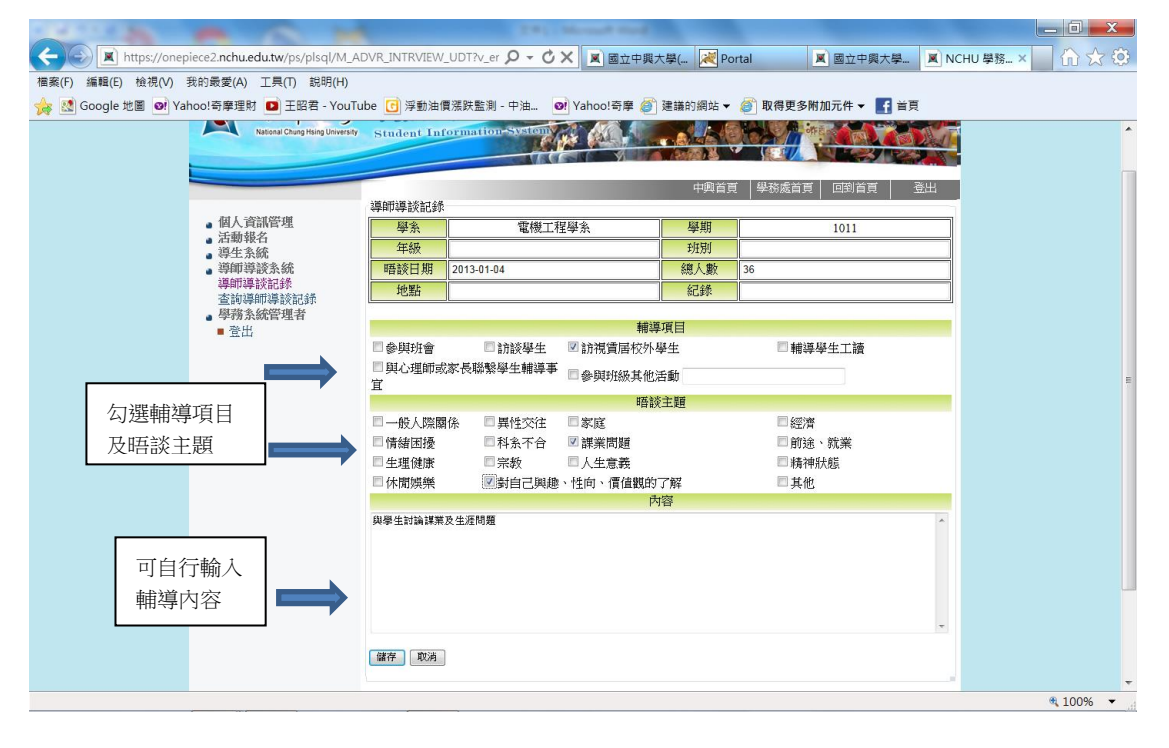

### 6.可依日期紀錄或編輯輔導紀錄表

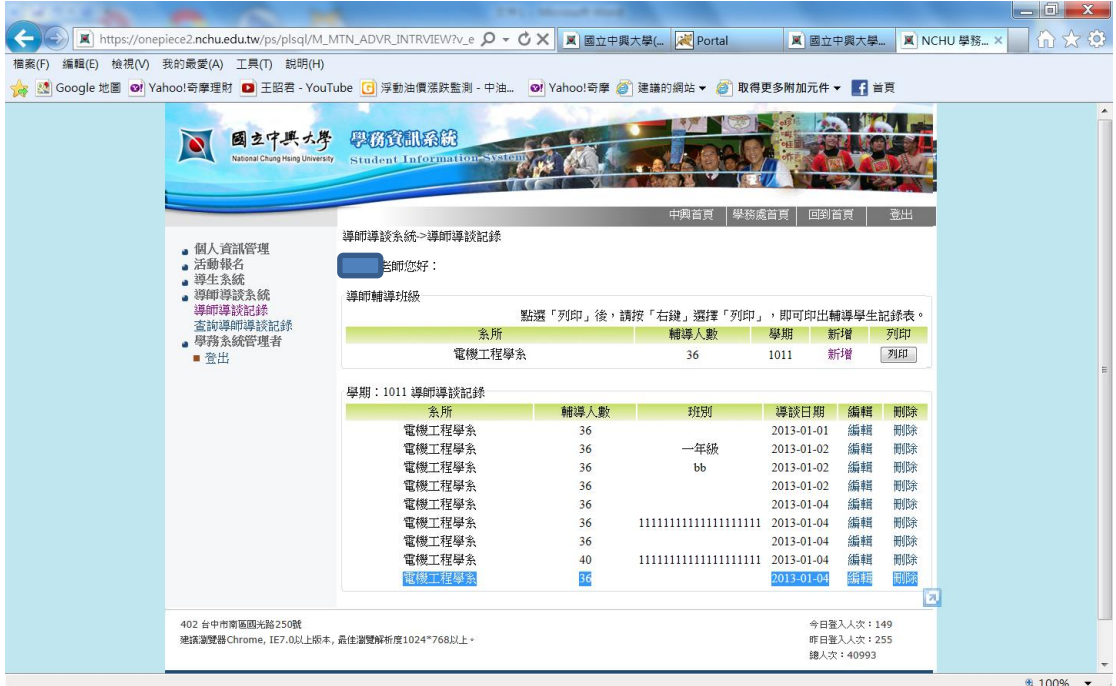

## 7.期末時將依日期合併列印出本學期之輔導紀錄

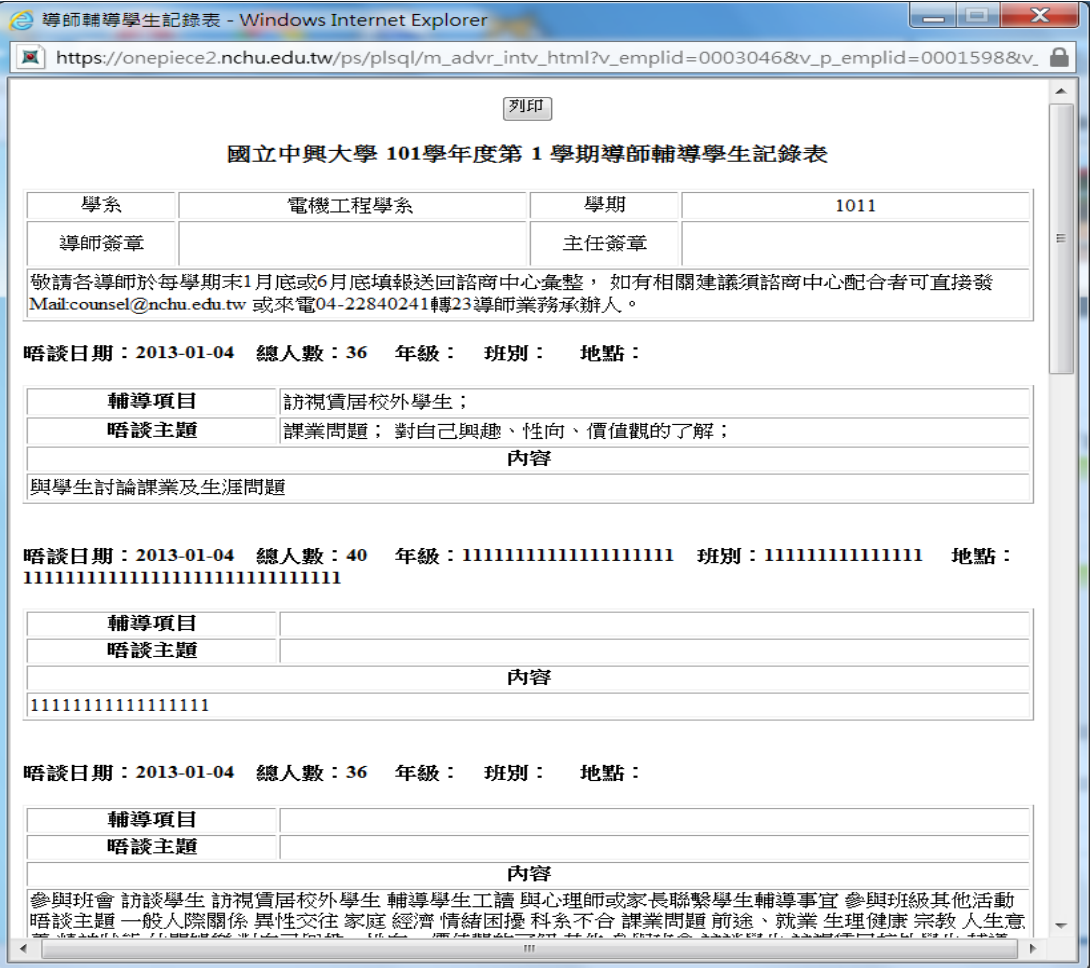